1.打开地基久久平台

网址: <http://www.tiafe.org/>

2. 点击注册,填写注册信息后点击"立即注册" ◎ 深部国重实验室岩土地基技术研发推广中心 ◎ ◎ 过一  $Q$   $Q_{\left(\frac{1}{2}\right)}$ 请输入您要搜索的内容 一登陆 首页 关于我们 新闻中心 创新团队 专利保护 创新技术 工程项目 工程登记 方案优化 地质信息 一站式服务 证书查询 加入我们 技术专区

会员登录 会员注册

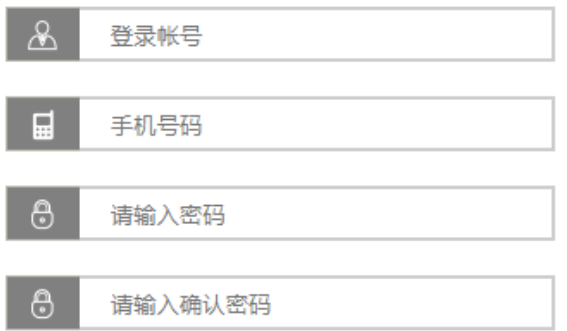

√ 我已阅读并同意《联盟网站服务协议》

立即注册

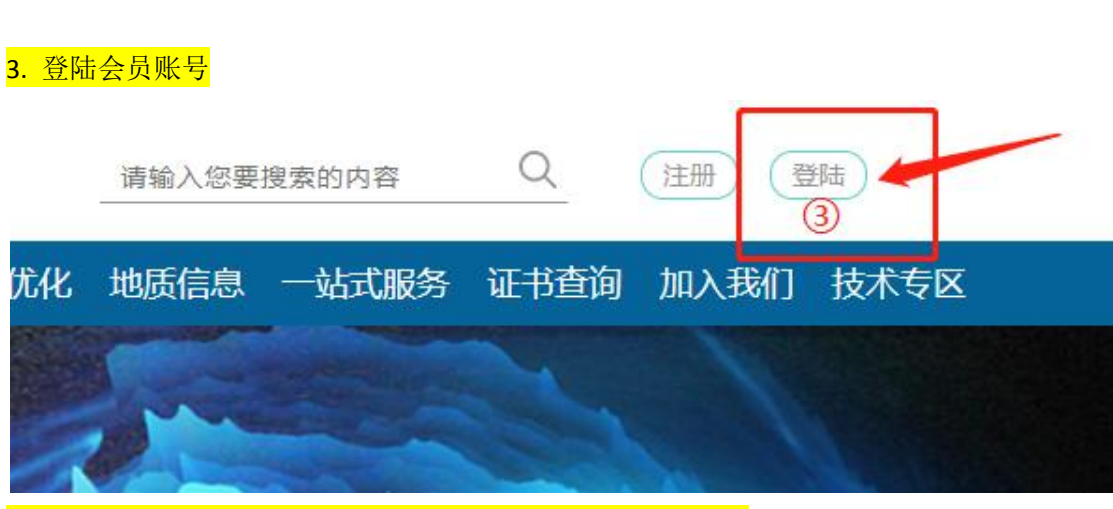

4.1.在会员中心界面可直接点击右侧栏目的"新\*\*工程登记"

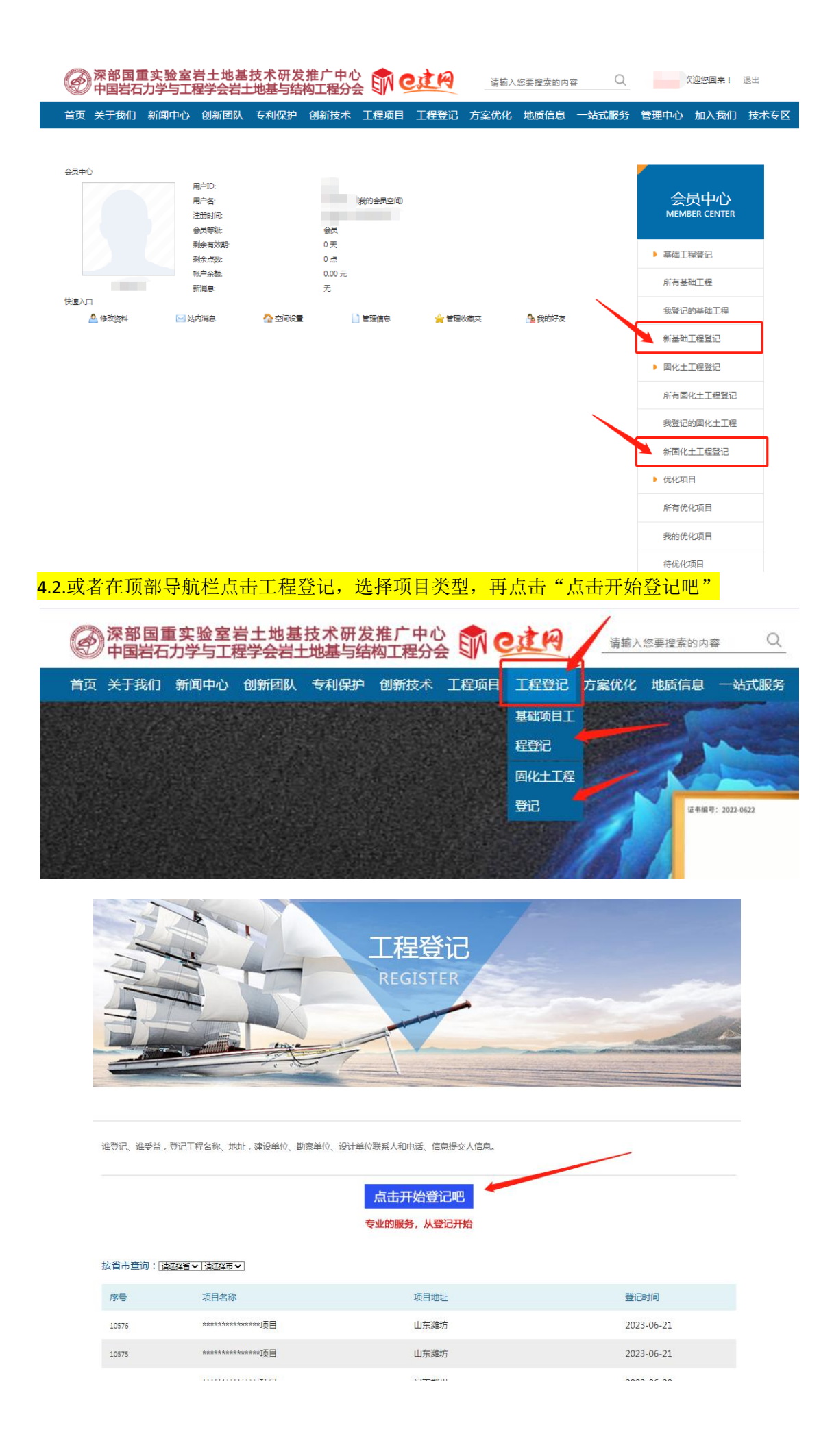

# 5.进入"工程登记表"界面,完整填写工程信息后点击提交。

# 工程登记表

资料请认真填写,方便服务人员联系您!注带"项为必填项

### 工程基本信息

工程名称(\*必填项)

项目地址

请选择省 ▼ 请选择市 ▼

实施单位

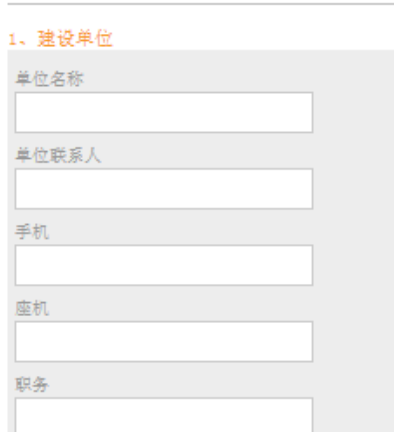

## 2、设计单位

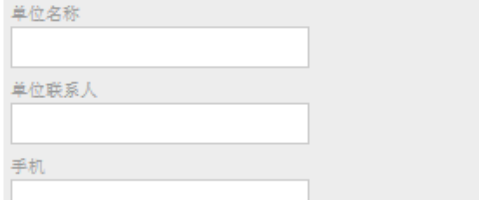

6.想查看自己 登记的项目,可点击右侧栏目里的"我登记的\*\*工程"。

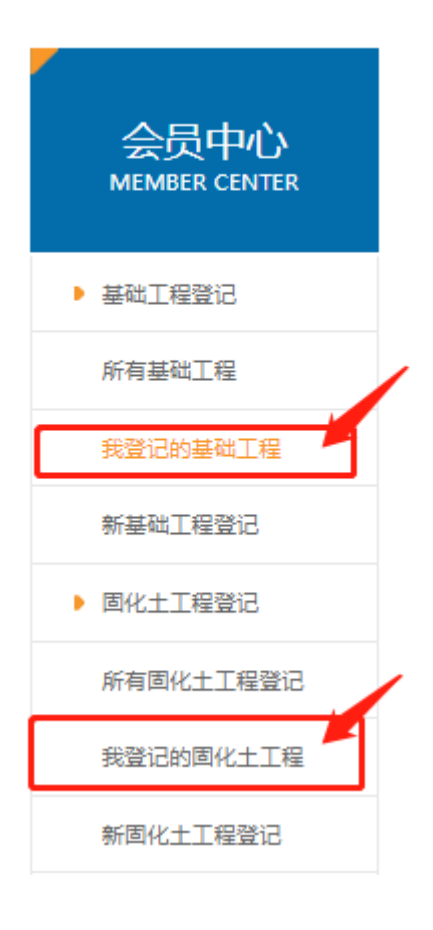